# **DOCUMENTAZIONE**

# **GEOREFERENZIAZIONE ACCURATA, VELOCE E GRATUITA**

# **di Gianluca Cantoro**

La georeferenziazione di una immagine satellitare o di una fotografia aerea rispetto a un sistema di **coordinate di riferimento risulta un processo spesso indispensabile per la comprensione del palinsesto archeologico. Al tempo stesso essa richiede tempi lunghi (a volte ore) e grande accuratezza. Un aiuto per ridurre i tempi di individuazione e selezione di corrispondenze fra immagini da georeferenziare e sistema di destinazione, aumentando la precisione a livello sub-pixel, viene oggi offerto da un nuovo set di strumenti gratuiti: AutoGR-Toolkit.**

Qualora la distorsione presente nell'immagine non sia<br>
sistematica e quindi non rettificabile con formule<br>
standard, il processo di georeferenziazione dovrà<br>
noncessorializione di punti sistematica e quindi non rettificabile con formule necessariamente passare attraverso la selezione di punti di controllo *(Ground Control Points – GCP)* ben distribuiti all'interno dell'immagine e nella corrispondente area di destinazione. Tale selezione può spesso richiedere lunghi tempi e grande livello di accuratezza (e i due valori tendono a crescere proporzionalmente), tuttavia l'utilità della georeferenziazione accurata ai fini della individuazione puntuale di cambiamenti o costanti in diversi periodi o attraverso diversi sensori risulta innegabile e spesso insostituibile.

Sono oggi disponibili diversi strumenti GIS per la rettificazione di immagini digitali in proiezioni o sistemi di riferimento definiti: ESRI ArcGIS, ERDAS Imagine, PCI Geomatics Geomatica, Global-Mapper, QuantumGIS/GRASS/GDAL, AirPhoto oppure AirPhoto SE (per citare i più conosciuti ed utilizzati).

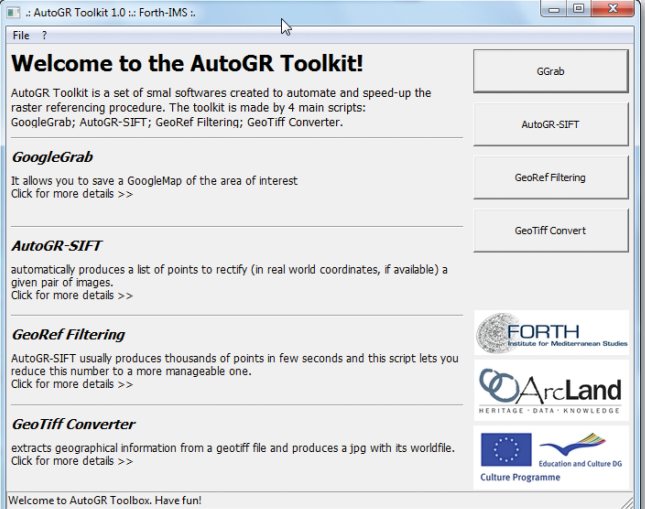

**Figura 1 - Menu principale di AutoGR-Toolkit. Nel pannello di destra i bottoni per l'avvio dei 4 script del programma: GGrab; Autogr-SIFT; GeoRef Filtering; GeoTiff Converter.**

Il loro funzionamento consiste nella applicazione di un algoritmo che minimizzi l'errore nella distorsione preservando la leggibilità dell'immagine stessa: in un certo senso, questi strumenti puntano alla conversione di una informazione analogica (l'occhio e il cervello umano che riconosce analogie in un set di immagini) in una digitale (le coordinate relative di input e output). Sebbene questo assunto possa essere esteso alla grande maggioranza delle interazioni uomo-computer, a volte può ritenersi necessario o indispensabile un buon livello (misurabile) di accuratezza in un tempo di processing ragionevole. E tali variabili risultano spesso incompatibili o difficilmente collimabili.

Nella intersezione tra tempo/accuratezza e georeferenziazione digitale di una immagine trova la sua collocazione il software gratuito AutoGR-Toolkit, sviluppato dallo scrivente presso il Laboratory of Geophysical - Satellite Remote Sensing and Archaeo-environment of the Institute for Mediterranean Studies (I.M.S.)/Foundation of Research & Technology Hellas (F.O.R.T.H.), sotto gli auspici del programma ArchaeoLandscapes - European Culture 2007-2013.

L'applicativo AutoGR-Toolkit, disponibile gratuitamente all'indirizzo ww.forth.ims.gr/AutoGR, consente l'identificazione di centinaia di punti in comune fra due date immagini e la georeferenziazione dell'una in relazione all'altra in pochi minuti e in quasi completo automatismo.

Il programma sfrutta i principi dell'algoritmo SIFT, introdotto per la prima volta da David Lowe nel 1999<sup>1</sup> per l'individuazione e la descrizione di local feature in immagini. Attualmente esso è oggetto di continue revisioni e miglioramenti2 (la maggior parte delle quali distribuite come open-source) da parte di numerosi ricercatori in tutto il mondo a dimostrazione dell'elevato grado di innovazione ancora insito nei principi basilari del primo algoritmo e nella sua adattabilità ai contesti più diversi.

AutoGR-Toolkit include anche uno script che permette di ottenere una immagine geo-referenziata, nel rispetto e secondo i limiti imposti dal distributore, dalle orto-foto fornite da Google, facendo uso della libreria GDAL.

# PROGETTI ISPIRATI O DERIVATI DALL'ALGORITMO SIFT DI LOWE

ANN: Indyk P., Motwani R. (1998) "Approximate nearest neighbors" in *Proceedings of the thirtieth annual ACM symposium on Theory of computing* - New York 1998, 604-613.

ASIFT: Yu G., Morel J.-M. (2011) "ASIFT: An Algorithm for Fully Affine Invariant Comparison". (N. Limare, Ed.) Image Processing On Line.

FLANN: Muja M., Lowe D.G. (2009) "Fast approximate nearest neighbors with automatic algorithmic configuration" in Interna*tional Conference on Computer Vision Theory and Applications*  (VISAPP'09).

I-Asift: Noury N., Sur F., Berger M.-O. (2010) "How to overcome perceptual aliasing in ASift" in0 *(Proceedings) Advances in Visual Computing: 6th International Symposium, ISVC 2010, Las Vegas, NV, USA*, November 29-December 1, 2010, 231-242.

OpenCV: Bradski G., Kaehler A. (2008) Learning OpenCV: Computer Vision with the OpenCV Library. O'Reilly ed.

OpenSURF: Evans C. (2009) Notes on the OpenSURF Library. Retrieved from http://www.chrisevansdev.com

Sift (Open Source): Hess R. (2010) "An Open Source SIFT Library", in *Proceedings of the International ACM Multimedia Conference, 2010.*

SiftGPU: Wu C. (2007) Siftgpu: A gpu implementation of Lowe's SIFT. Retrieved from http://cs.unc.edu/ ccwu/siftgpu.

Sift++ (ora VLfeat): Vedaldi A., Fulkerson B. (2010) "Vlfeat" in *Proceedings of the International ACM Multimedia Conference, 2010*.

# **GOOGLEGRAB**

GoogleGrab (GGrab) è il primo script (dei quattro presenti nella versione attualmente disponibile di AutoGR-Toolkit) accessibile attraverso l'interfaccia grafica per Windows sviluppata in Python  $(v2.6)$  e wxFormBuiler<sup>3</sup>  $(v3.2)$ .

Lo scopo primario di questo programma consiste nella fornitura di una immagine di background per un primo posizionamento del raster dell'utente: infatti l'algoritmo ASIFT può essere in grado (si veda anche il paragrafo successivo) di individuare punti descrittori comuni fra una fotografia tradizionale verticale o obliqua e una immagine satellitare dai server di Google, in modo indipendente e scarsamente influenzato dall'eventuale differente orientamento, spazio cromatico, condizione di luce o data di acquisizione fra le immagini comparate. Seguendo questa procedura, potenzialmente ogni immagine aerea può essere distorta e posizionata secondo coordinate spaziali reali<sup>4</sup>.

GGrab consente di salvare una GoogleMap Satellitare dell'area di interesse (solo per uso personale e nel rispetto dei limiti di uso imposti da Google) semplicemente inserendo le coordinate NW e SE in WGS84. Lo script interrogherà il server Google attraverso la libreria GDAL e provvederà a scaricare e ricomporre per l'utente l'immagine richiesta (con annesso "world file").

# AUTOGR-SIFT

AutoGR-SIFT è la parte più interessante e innovativa dell'intero Toolkit. Sfruttando una variante (ASIFT) dell'algoritmo Scale-invariant feature transform<sup>5</sup> di Lowe (Lowe 1999) AutoGR-SIFT individua Ground Control Point comuni fra due immagini e fornisce i parametri per la distorsione di una rispetto all'altra in ambiente GIS.

ASIFT estrae key point<sup>6</sup> dalle due immagini di input (in formato PNG, JPG o TIFF/GeoTIFF) in grado di generare una feature description degli elementi raffigurati in esse. Tali "descrizioni" vengono poi utilizzare per la localizzazione di analoghi elementi in entrambe le immagini. Una volta che le relazioni fra coordinate x e y dei key point nelle due immagini sono stati individuati, viene generato un file di testo e una anteprima visuale delle corrispondenze. I punti

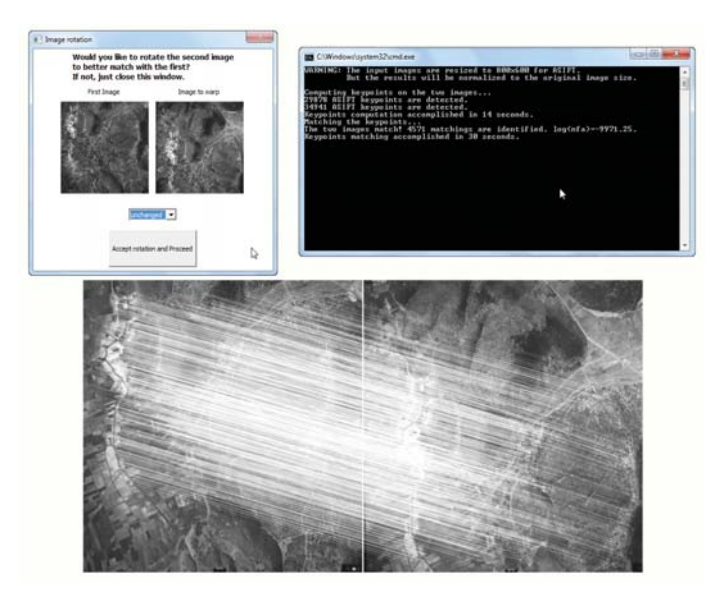

**Figura 2 - Tre diversi passaggi di AutoGR-SIFT: nel primo (in alto a sinistra) viene data la possibilità di ruotare il secondo fotogramma per massimizzare le probabilità di matching positivo. Nel secondo passaggio, l'algoritmo ASIFT ricerca e compara i punti chiave descrittori (nel caso**  specifico sono state individuate ben 4571 corrispondenze). Nella parte **bassa dell'immagine, una anteprima delle due immagini utilizzate con le corrispondenze unite da vettori bianchi.**

in comune (solitamente nell'ordine delle centinaia) vengono poi traslati dalle coordinate relative delle immagini a quelle del sistema di proiezione utilizzato.

Tale procedura, apparentemente complessa, viene portata a termine in completo automatismo dal programma non appena l'utente avvia il processing su due immagini selezionate.

## GEOREF FILTERING

Le centinaia di punti (solitamente) generati in pochi secondi da AutoGR-SIFT richiedono spesso un processo di decimazione che ne agevoli la gestione nelle più comuni applicazioni GIS. Infatti, le utility di georeferenziazione di ArcGIS e QGis potrebbero non essere in grado di gestire più di 200 GCP (per insufficienza o cattiva gestione della memoria necessaria per la specifica operazione) e potrebbero provocare così una chiusura inattesa del programma stesso. Per evitare problemi di questo tipo, pur preservando la omogenea distribuzione dei punti nello spazio dell'im-

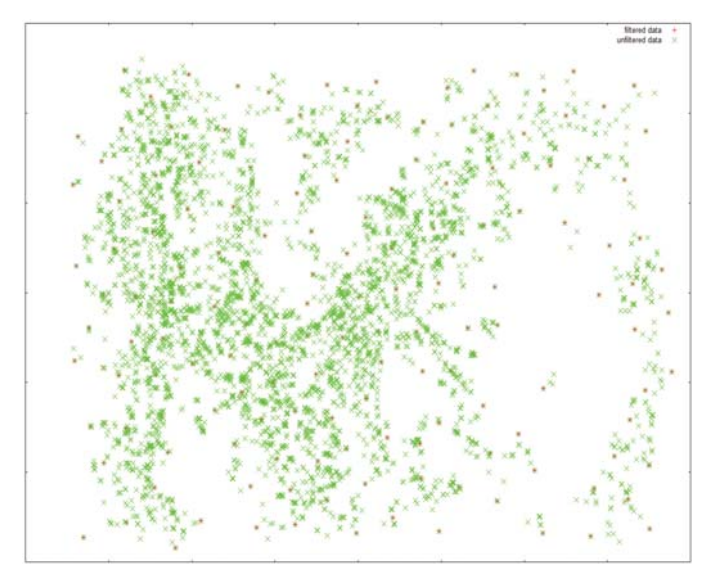

**Figura 3 - Rappresentazione della distribuzione spaziale dei punti prima (in verde) e dopo (in rosso) la decimazione con GeoRef Filtering.**

magine, è stato inserito nel programma questo ulteriore script che riduce (di un valore stabilito dall'utente) il numero dei punti da utilizzare per la georeferenziazione attraverso una procedura di massimizzazione della distanza minima fra punti (iniziando da un punto scelto a caso). Nei test effettuati si è registrata una soddisfacente precisione nella rettificazione di immagini basata su soli 100 punti (o fra 100 e 200), a conferma della sufficiente rappresentatività dei punti filtrati.

# GEOTIFF CONVERTER

GeoTiff Converter costituisce infine una semplice interfaccia per la conversione di immagini GeoTiff in semplici TIFF e JPG con world file attraverso l'uso della potente libreria GDAL. I file prodotti dalla conversione automatica con questo script possono poi essere utilizzati facilmente per una nuova georeferenziazione automatica con AutoGR-Toolkit o con qualsiasi altro metodo e strumento.

# CONCLUSIONI

AutoGR-Toolkit (e le funzioni che racchiude) è distribuito gratuitamente e può egualmente essere redistribuito. La procedura di installazione, così come l'utilizzo del programma, non richiede alcuna abilità particolare o conoscenze specifiche degli algoritmi utilizzati<sup>7</sup>. Tutti i passaggi sono spiegati da brevi testi in finestre e ogni operazione è sempre ripetibile, qualora il primo risultato non fosse già soddisfacente.

Sebbene possano riscontrarsi circoscritti casi (alcuni dei quali anche documentati sui siti internet dedicati ad ASIFT) di corrispondenze non corrette<sup>8</sup> tra immagini, tuttavia tale applicazione riteniamo rappresenti un sensibile miglioramento nella procedura di georeferenziazione, sia per il risparmio di tempo richiesto che per il guadagno di accuratezza "sub-pixel" dei risultati che derivano dal suo utilizzo.

Algoritmo. L'algoritmo non è altro che una serie di operazioni, solitamente matematiche, in specifica sequenza per l'ottenimento di un risultato. Può anche essere definito semplicemente come una formula da applicare a determinati valori per ottenerne un altro. Di fatto però, il concetto stesso di algoritmo ha molta più importanza in ambito informatico che in matematica. Per questo si tende spesso a far coincidere la parola algoritmo con i vari passaggi eseguiti dallo specifico programma (ad esempio, nei software di fotoritocco, la regolazione dei colori o del contrasto) per ottenere un dato risultato (una foto ben contrastata e con colori realistici e omogenei).

Decimazione dei punti. Processo di riduzione del numero di valori. Nel caso specifico del programma, tutti i punti prodotti dall'algoritmo ASIFT possono essere ridotti a soli 100 o 200 con un procedimento di massimizzazione della distanza minima fra i punti.

Distanza Euclidea. La distanza euclidea altro non è se non la misura del segmento lineare che unisce due punti nello spazio secondo un definito livello di approssimazione.

Epipolar geometry. Il concetto di geometria epipolare è strettamente collegato alla visione stereoscopica e si utilizza spesso nella comparazione di immagini fotografiche della stessa scena. In sostanza è la geometria che descrive le relazioni fra rappresentazioni diverse (ad esempio due punti di osservazione) dello stesso oggetto. La stessa visione umana è stereoscopica e definisce la profondità di campo (o terza dimensione) attraverso la differente proiezione di un stesso oggetto nella immagine che si compone nell'occhio sinistro e in quella dell'occhio destro.

Georeferenziazione e Punti di controllo (Ground Control Points – GCP). Se si vuole posizionare correttamente una fotografia (così come una mappa o una immagine satellitare) sulle coordinate reali della terra (georeferenziazione), è necessario avere dei punti di riferimento. Questi punti di riferimento coincidono spesso con incroci di strade, angoli di edifici, confini di campi coltivati o anche marcatori posizionati sul terreno prima dell'acquisizione della fotografia. I GCP scelti vengono quindi misurati con accurati GPS e individuati sulla fotografia per procedere alla georeferenziazione. In sostanza si dice al programma: questo incrocio che vedo sulla foto ha coordinate 41.88N e 12.49E; l'angolo di questa casa 41.75N e 12.44E e così via. Per individuare un piano (e quindi orientare correttamente una foto nello spazio) sono solitamente necessari almeno tre punti, ma per una corretta georeferenziazione (specialmente in aree montuose) è necessario un numero di GCP sensibilmente più alto.

GeoTiff. È un tipo specifico di immagine TIFF che incorpora riferimenti geografici al suo interno. Questo permette di caricare l'immagine in un GIS e vederla posizionata nelle coordinate reali senza ulteriori interventi. Al tempo stesso, le informazioni geografiche presenti nel GeoTIFF possono, con specifici programmi, essere estratte per altri usi o, al contrario, essere inserite in semplici TIFF.

Local feature, descrittore, key point. La scansione delle immagini avviene attraverso una matrice (o griglia) che si sovrappone a punti casuali dell'immagine derivandone una sorta di impronta digitale (local feature o descrittore) per ogni punto esaminato (key point). Semplificando al massimo, si immagini una scacchiera come figura di input e i punti cardinali come descrittori: il primo punto scelto casualmente dal computer coincide con la prima casella nera. Questa casella (come un pixel di una immagine) può essere descritta attraverso le caselle confinanti e quindi: a Nord niente: a NE niente: a Est una casella bianca; a SE una casella nera; a Sud una casella bianca; a SO niente; a Ovest niente; a NO niente.

Questa descrizione, ripetuta per un numero di altri punti scelti casualmente dall'algoritmo, viene poi confrontata con un analogo numero di descrittori dell'altra immagine. Molti altri punti sulla scacchiera avranno descrittori parzialmente comuni al nostro esempio e, nel caso specifico della scacchiera, avremo due sole caselle nere in posizione d'angolo (quindi con 'niente' su cinque degli otto descrittori) seppur in posizioni diverse, secondo l'orientamento della scacchiera. Mettendo insieme queste informazioni con i descrittori degli altri punti casuali scelti, l'algoritmo produce una lista di coppie di punti fra le due immagini.

Raster. In computer grafica si distinguono sostanzialmente elementi raster e vector. Una immagine scannerizzata o anche una comune fotografia da fotocamera digitale è un raster. Vettoriale è tutto ciò che viene definito da un vettore, ossia da una linea che congiunge due o più punti. Nei sistemi geografici territoriali o GIS si ha solitamente a che fare sia con raster (una carta IGM scannerizzata, una fotografia aerea, una immagine satellitare) che con vector (la linea che definisce i confini comunali, il corso di un fiume, una strada, il poligono che rappresenta le aree abitate o i singoli edifici).

WGS84. Il World Geodetic System è il sistema geodetico mondiale definito nel 1984. È uno dei tanti modi utilizzati per rappresentare il globo su scala mondiale. Esistono infatti anche sistemi di riferimento che si dimostrano accurati solo in determinate aree e che vengono pertanto preferiti a livello nazionale dai singoli stati. Le mappe di Google o Google Earth, dovendo rappresentare l'intero pianeta, sono rappresentate (o proiettate) secondo il sistema WGS84. A titolo esemplificativo, in Italia invece si tende a preferire come sistema di riferimento il Gauss-Boaga oppure la UTM-ED50, secondo quanto stabilito dagli standard dell'Istituto Geografico Militare Italiano.

World file. È un semplice file di testo che a volte accompagna immagini raster e ne definisce la posizione nella proiezione geografica di riferimento. Ha solitamente lo stesso nome del file al quale si accompagna con l'aggiunta di una W (in alcuni casi può sostituire l'ultima lettera) alla estensione del file stesso. Così una immagine raster CartaGeologica.jpg avrà un world-file CartaGeologica.jpw. In questo semplice file di testo viene memorizzata (secondo le specifiche introdotte dalla ESRI) la posizione del centro del primo pixel in alto a sinistra della CartaGeologica, la equivalenza fra un pixel e un metro e altre informazioni sulla rotazione da applicare all'immagine per meglio coincidere con lo spazio reale.

#### Tecnologie per i Beni Culturali 9

Attualmente sono allo studio due miglioramenti principali (ed altri potrebbero derivare dalle risposte degli utilizzatori del programma stesso): il primo riguarda la distribuzione di una versione Linux dello stesso programma (che peraltro è stato testato con successo anche nel formato attuale con emulatore Wine); il secondo improvement consiste nella individuazione e sostituzione dell'algoritmo ASIFT con un altro maggiormente adattabile e rispondente (nonché ulteriormente flip invariant (Wan-lei Zhao, 2011) alle immagini prevalentemente utilizzate in fotointerpretazione (con sensibili differenze cromatiche fra fotogrammi provenienti da sensori diversi o ottenuti in periodi dell'anno diversi o con condizioni di illuminazione diverse). Alcune delle principali alternative attualmente disponibili, con un breve riferimento bibliografico, sono riportate in appendice.

È all'esame anche la possibilità di fornire all'utente l'opzione di sottoporre a processing una intera cartellina contenente immagini, ad esempio una strisciata di aerofotografie.

La preferenza per software e librerie open source sarà comunque assicurata per gli innegabili benefici derivanti dagli elevati livelli di personalizzazione e dai preziosi contributi della comunità degli utenti sviluppatori.

Il software è stato realizzato nell'ambito del programma europeo Culture 2007-2013 Archaeolandscapes (www.archaeolandscapes.eu/) nei laboratori dell'Istituto di Studi Mediterranei della Fondazione per la Ricerca e la Tecnologia in Grecia (www.ims.forth.gr).

# **NOTE**

- **1 "Lowe's SIFT patent" consultabile all'indirizzo http://www.google. com/patents?id=clcSAAAAEBAJ.**
- 2 AutoGR-Toolkit utilizza ASIFT (o Affine-SIFT) di Guoshen Yu e Jean-Mi**chel Morel (si veda l'Appendice). Nella demo di ASIFT, così come nella**  versione precompilata incorporate in AutoGR-Toolkit, l'identificazione **dei descrittori corrispondenti si sviluppa in due fasi. Il primo passaggio segue il semplice ma potente algoritmo di Lowe: se un descrittore A nell'immagine di sinistra coincide con alcun descrittore nell'immagine di destra, il software procede alla ricostruzione della distanza Euclidea d(A, A') fra il descrittore A nell'immagine sinistra con tutti i descrittori**  A' nella immagine di destra. Se la distanza più vicina, definita come **d(A, A1'), è inferiore di k volte la seconda più vicina distanza, d(A, A2'), allora A e A1' sono considerati come corrispondenti. In ASIFT il valore k è impostato a 0.6, analogamente a quanto previsto dalla versione originale di Lowe. Nella seconda fase viene impiegato un ulteriore algoritmo denominato Moisan-Stival ORSA (Optimized Random Sampling**  Algorithm) per filtrare i falsi positivi utilizzando la "epipolar geometry **constraint".**
- **3 http://wxformbuilder.org/**
- **4 È fuori di dubbio tuttavia come migliori risultati possano essere raggiunti con immagini simili o macroscopicamente comparabili anche ad esame autoptico e con una rotazione tridimensionale reciproca inferiore a 90 gradi.**
- **5 "The SIFT features share a number of properties in common with the responses of neurons in inferior temporal (IT) cortex in primate vision".**  Inoltre. "Object recognition in cluttered real-world scenes" specifica

#### **BIBLIOGRAFIA**

- Lowe D.G. (2004), *Distinctive image features from scale-invariant keypoints, in International Journal of Computer Vision*, vol. 60 (2), 91–110.
- Lowe D.G. (1999), O*bject recognition from local scale-invariant features, in Proceedings of the Seventh IEEE International Conference on Computer Vision*, vol. 2,1150-1157.
- Schmid C., Mohr R. (1997), *Local grayvalue invariants for image retrieval, in IEEE International Conference on Pattern Analysis and Machine Intelligence*, vol. 19 (5), 530–535.
- Yu G., Morel J.-M. (2011), *ASIFT: An Algorithm for Fully Affi ne Invariant Comparison.* (N. Limare, Ed.) Image Processing On Line.
- Zhao W. (2011), *A Comprehensive Study over Flip Invariant SIFT. Technical report*, May, 2011.

**il Lowe "requires local image features that are unaffected by nearby clutter or partial occlusion. The features must be at least partially invariant to illumination, 3D projective transforms, and common object**  variations. On the other hand, the features must also be sufficiently di**stinctive to identify specific objects among many alternatives". (Lowe 1999 p.1150).**

- **6 Tali punti solitamente coincidono con regioni ad alto contrasto del fotogramma quali i margini degli oggetti o delle strutture.**
- **7 Anche i requisiti hardware non infl uenzano i risultati ma solo i tempi necessari per il loro raggiungimento. In questo senso, un buon livello di RAM (superiore a 2 GB), un computer con multi processore (dual o quad**  core e meglio se 64 bit), insieme a una scheda grafica con memoria de**dicata potrebbero ridurre a pochissimi secondi l'intero procedimento (che di norma non richiede comunque più di 5 minuti). La scansione delle immagini avviene attraverso una matrice di descrittori semplifi**  cata e ripetuta in posizioni casuali diverse fino a coprire l'intero foto**gramma (Schmid, Mohr, 1997, 530). Tale matrice iniziale potrebbe produrre risultati differenti se ripetuta, anche sulla stesso computer. Può**  anche verificarsi il caso in cui un primo risultato di matching negativo **fra immagini, fornisca comunque risultati positivi (anche se con numeri minimi di corrispondenze) al ripetersi della procedura.**
- **8 Il metodo SIFT dispone di criteri automatici di eliminazione di "false matches" tuttavia alcuni falsi positivi potrebbero non essere individuati automaticamente richiedendo pertanto un intervento di postprocessing da parte dell'utente.**

#### **ABSTRACT**

*Geo-reference of Images with AutoGR-Toolkit - AutoGR-Toolkit is a set of Python scripts converted to ".EXE" files with py2exe v0.6.9. The purpose of the toolkit is to facilitate and speedup the process of geo-referencing images with free and open source tools and graphical user-friendly interfaces. It embeds 4 scripts (GGRAB, AuttoGR-Sift, GeoRef Filtering, GeoTiff Converter) and 2 algorithm libraries (ASift and GDAL) to assist the user in geo-referencing one*  image on another according to the specific geographical projection. The use of *the software does not require any special skill and allows the user to go from input to output in few minutes, still keeping the possibility to customize almost*  every parameter to improve the final accuracy. This paper describes the basic *principles and functionalities behind every tool in the Toolkit. AutoGR-Toolkit is freely available at the URL http://www.ims.forth.gr/AutoGR.*

#### **PAROLE CHIAVE**

*GIS, georeferenziazione, foto-interpretazione, SIFT, Python.*

## **AUTORE**

GIANLUCA CANTORO GIANLUCA.CANTORO@GMAIL.COM POSTDOC RESEARCHER - IMS-FORTH, GRECIA WWW.IMS.FORTH.GR